# KPI 성능 저하 문제 해결 - 4G ASR

### 목차

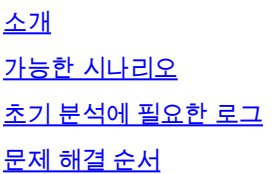

## 소개

이 문서에서는 4G ASR(Attach Success Rate) KPI(Key Performance Indicator) 성능 저하를 해결하 는 방법에 대해 설명합니다.

# 가능한 시나리오

4G ASR 성능 저하는 여러 요인으로 인해 발생할 수 있습니다.

- 1. 네트워크 문제
- 2. 통화 흐름별 문제
- 3. 노드별 문제
- 4. 설정 문제
- 5. RAN 최종 문제

### 초기 분석에 필요한 로그

- 1. 성능 저하를 강조하는 KPI 추세 그래프
- 2. 측정에 사용되는 KPI 공식입니다.
- 3. 문제가 시작된 이후의 원시 bulkstat 카운터 및 원인 코드 추세
- 문제 발생 시간 동안 30분 간격으로 SSD(Show Support Details) 인스턴스 2개가 캡처되었습 4. 니다.
- 5. Syslog는 성능 저하 2시간 전부터 현재 시간까지 수집됩니다.
- 다음 로그를 캡처합니다. 6.
	- **Mon-sub/pro traces**
		- Logging monitor msid <imsi>

**문제 해결 순서**

1. ASR 공식을 식별합니다.

1-((emm-msgtx-decode-failure+emm-msgtx-attach-rej-gw-reject+emm-msgtx-attach-rej-activation-reject+emm-msgtx-attach-rej-svc-temp-out-of-order+e

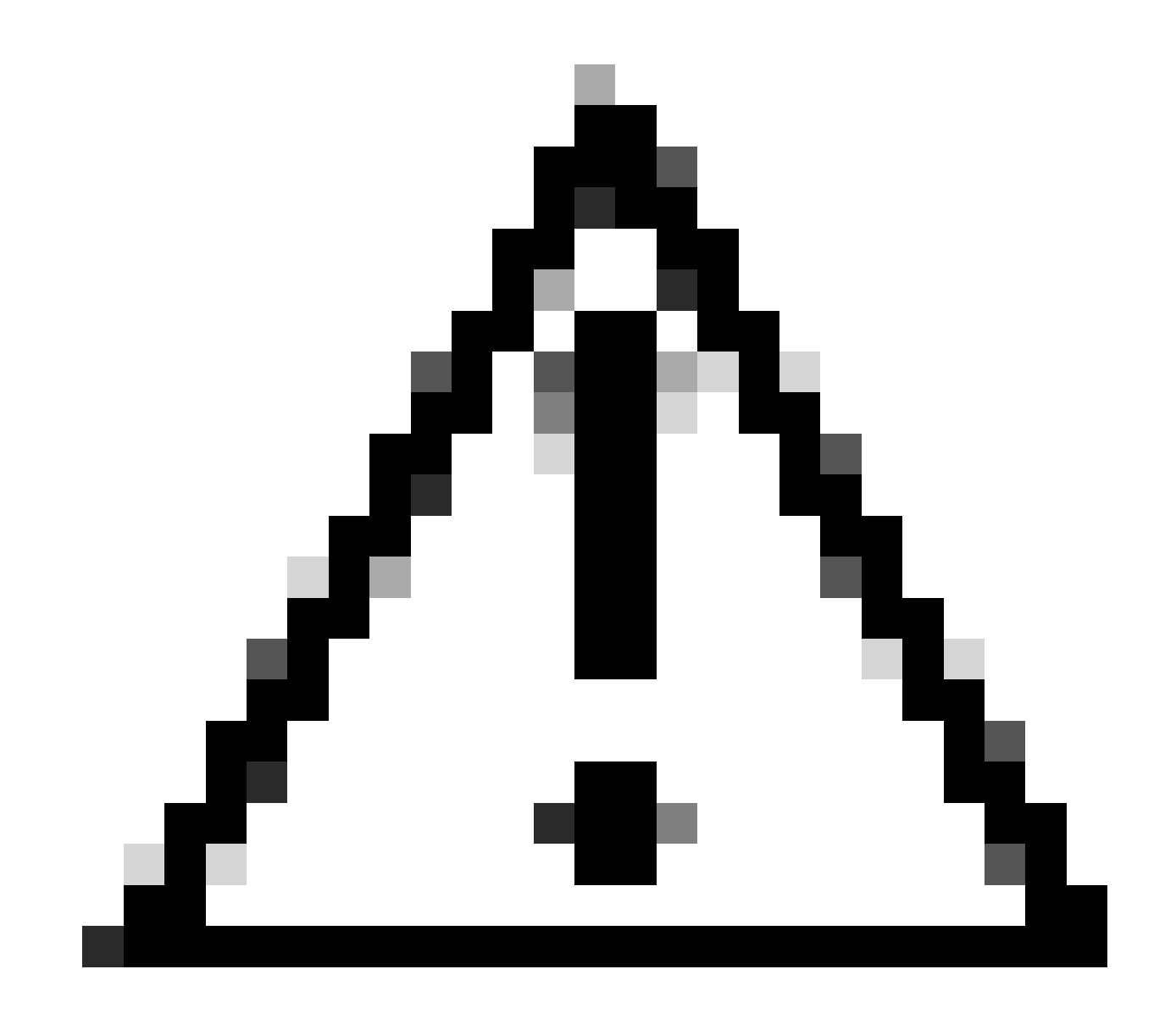

**주의**: 배합표는 고객의 KPI 측정 방법에 따라 다릅니다.

2. 공식에 따라 ASR을 계산하는 데 사용되는 여러 개의 카운터가 있으므로 통계에서 각 카운터의 KPI 추세를 확인해야 합니다.

3. 문제 아닌 일정 및 문제 있는 일정과 비교하는 점수 체계

4. KPI 공식에서 문제가 있는 Bulkstat 측정값이 확인되면 플로우를 기준으로 이 측정값이 어떻게 정의되는지 확인하고 패턴을 설정해 야 합니다.

5. 또한 3~5분의 시간 간격으로 여러 번 반복되는 노드에서 연결 끊기 사유를 수집합니다.

서로 다른 타임스탬프에 수집된 2개의 SSD에서 연결 끊김 사유의 델타를 찾을 수 있습니다. 델타 단절로부터 급격하게 증가하는 단 절사유는 KPI 열화의 원인에 기인할 수 있다. 또한 모든 연결 해제에 대한 설명은 Cisco Statistics and Counters Reference(https://www.cisco.com/c/en/us/td/docs/wireless/asr\_5000/21-23/Stat-Count-Reference/21-23-show-commandoutput/m\_showsession.html)에서 확인할 수 [있습니다.](https://www.cisco.com/c/en/us/td/docs/wireless/asr_5000/21-23/Stat-Count-Reference/21-23-show-command-output/m_showsession.html)

show session disconnect-reasons verbose

다음은 연결 끊기 이유 "MME-HSS-User-Unknown"의 증가로 인한 성능 저하 시나리오를 해결하기 위한 트러블슈팅 단계의 예입니다. https://www.cisco.com/c/en/us/support/docs/wireless/mme-mobility-management-entity/214633-troubleshoot-4g-asr-kpi-degradationdue.html을 [참조하십시오.](https://www.cisco.com/c/en/us/support/docs/wireless/mme-mobility-management-entity/214633-troubleshoot-4g-asr-kpi-degradation-due.html)

6. 노드 유형을 기준으로 egtp 통계를 확인합니다.

--- SGW end -----

show egtpc statistics interface sgw-ingress path-failure-reasons show egtpc statistics interface sgw-ingress summary show egtpc statistics interface sgw-ingress verbose show egtpc statistics interface sgw-ingress sessmgr-only

show egtpc statistics interface sgw-egress path-failure-reasons show egtpc statistics interface sgw-egress summary show egtpc statistics interface sgw-egress verbose show egtpc statistics interface sgw-egress sessmgr-only

---- PGW end -----

show egtpc statistics interface pgw-ingress path-failure-reasons show egtpc statistics interface sgw-ingress summary show egtpc statistics interface sgw-ingress verbose show egtpc statistics interface sgw-ingress sessmgr-only

--- MME end -----

show egtpc statistics interface mme path-failure-reasons show egtpc statistics interface mme summary show egtpc statistics interface mme verbose show egtpc statistics interface mme sessmgr-only

 7. KPI 저하를 더 분석하고 트러블슈팅하려면 mon-sub/mon pro 통화 추적을 캡처하고 외부 툴을 사용하여 Wireshark 추적을 얻는 방 법을 고려합니다. 이러한 추적은 문제의 원인이 되는 특정 통화 흐름을 식별하는 데 도움이 됩니다.

Mon 하위 추적을 캡처하는 명령은 다음과 같습니다.

monitor subscriber imsi  $\leq$ IMSI number $>$  ---------- verosity level  $++++$ , A, S, X, Y, 19, 26, 33, 34, 35

More options can be enabled depending on the protocol or call flow we need to capture specifically

8. kpi 저하의 비율이 적어 mon-sub 등의 추적을 캡처할 수 없는 경우 시스템 수준의 디버그 로그를 캡처합니다. 또한 sessmgr 및 egptc에 대한 디버그 로그를 캡처하고 의심되는 문제가 HSS/RAN과 같은 엔터티와 관련된 경우 특정 문제를 기반으로 s1 ap/diameter에 대한 디버그 로그를 캡처합니다.

logging filter active facility sessmgr level debug logging filter active facility egtpc level debug logging filter active facility diameter level debug ----- depending on scenario logging filter active facility s1-ap evel debug ----- depending on scenario

logging active ----------------- to enable no logging active ------------- to disable

Note :: Debugging logs can increase CPU utilization so need to keep a watch while executing debugging logs

#### 9. 디버깅 로그에서 힌트를 얻은 다음 오류 로그가 표시되는 특정 이벤트에 대한 코어 파일을 캡처할 수도 있습니다.

logging enable-debug facility sessmgr instance <instance-ID> eventid 11176 line-number 3219 collect-cores 1

For example :: consider we are getting below error log in debug logs which we suspect can be a cause of issue and we don;t have any call trace

[egtpc 141027 info] [15/0/6045 <sessmgr:93> \_handler\_func.c:10068] [context: MME01, contextID: 6] [software internal user syslog] [mme-egress] Send

So in this error event

facility :: sessmgr event  $ID = 141027$ line number  $= 10068$ 

다음은 이 문제를 해결하기 위한 다양한 단계입니다.

이 번역에 관하여

Cisco는 전 세계 사용자에게 다양한 언어로 지원 콘텐츠를 제공하기 위해 기계 번역 기술과 수작업 번역을 병행하여 이 문서를 번역했습니다. 아무리 품질이 높은 기계 번역이라도 전문 번역가의 번 역 결과물만큼 정확하지는 않습니다. Cisco Systems, Inc.는 이 같은 번역에 대해 어떠한 책임도 지지 않으며 항상 원본 영문 문서(링크 제공됨)를 참조할 것을 권장합니다.